ÜBYS'ye giriş yapıldıktan sonra aşağıdaki görselde belirtilen sol üst köşede yer alan buton tıklanır.

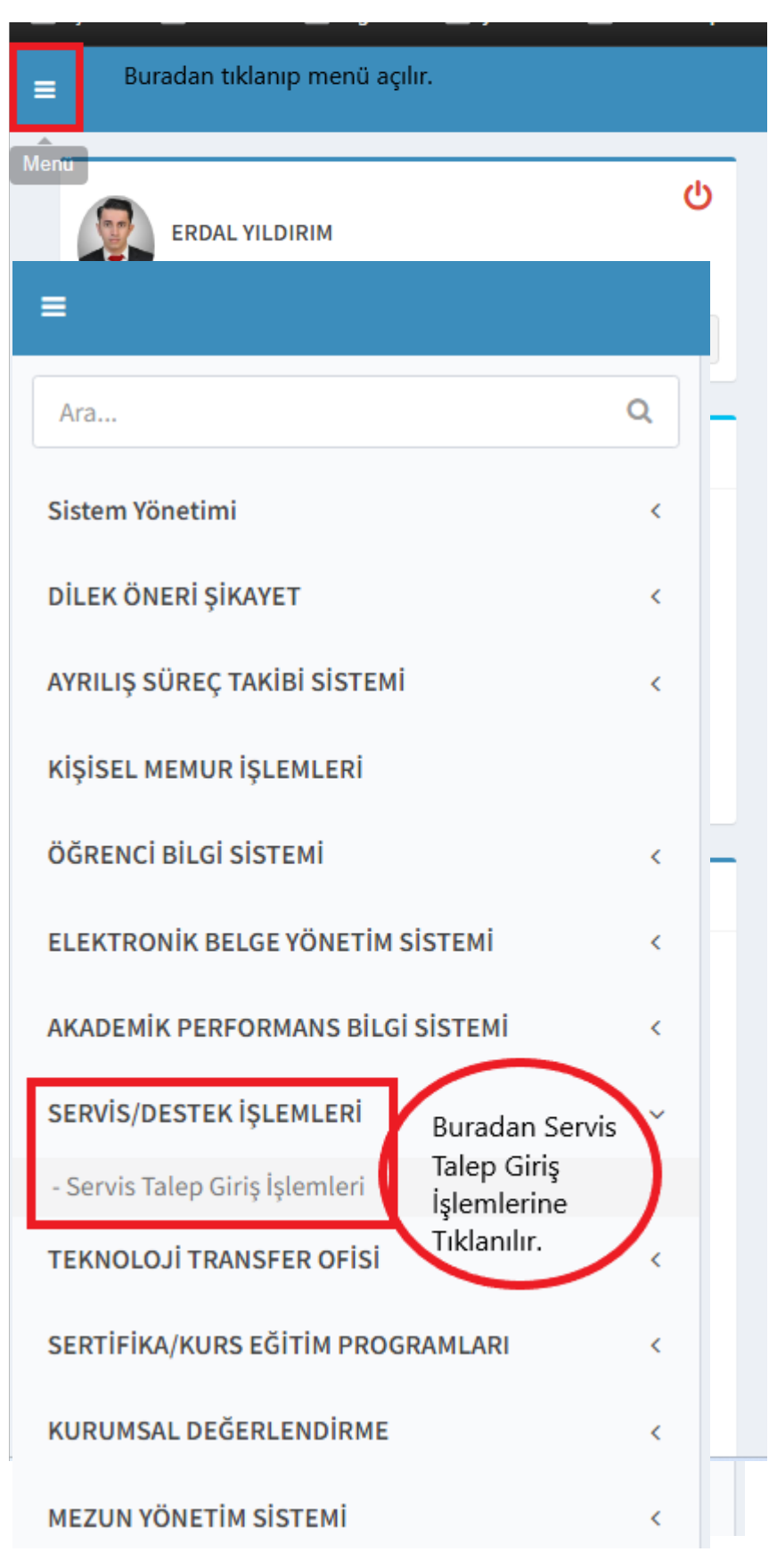

Adım-1

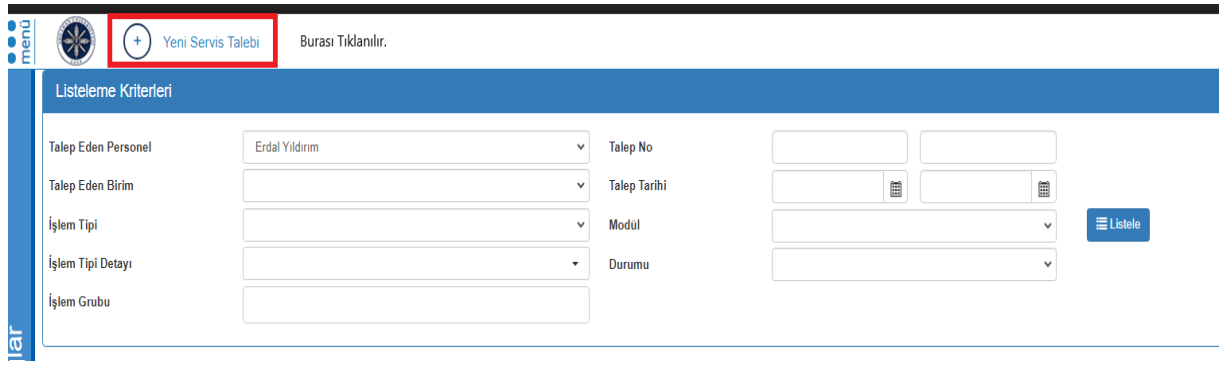

## Adım-2

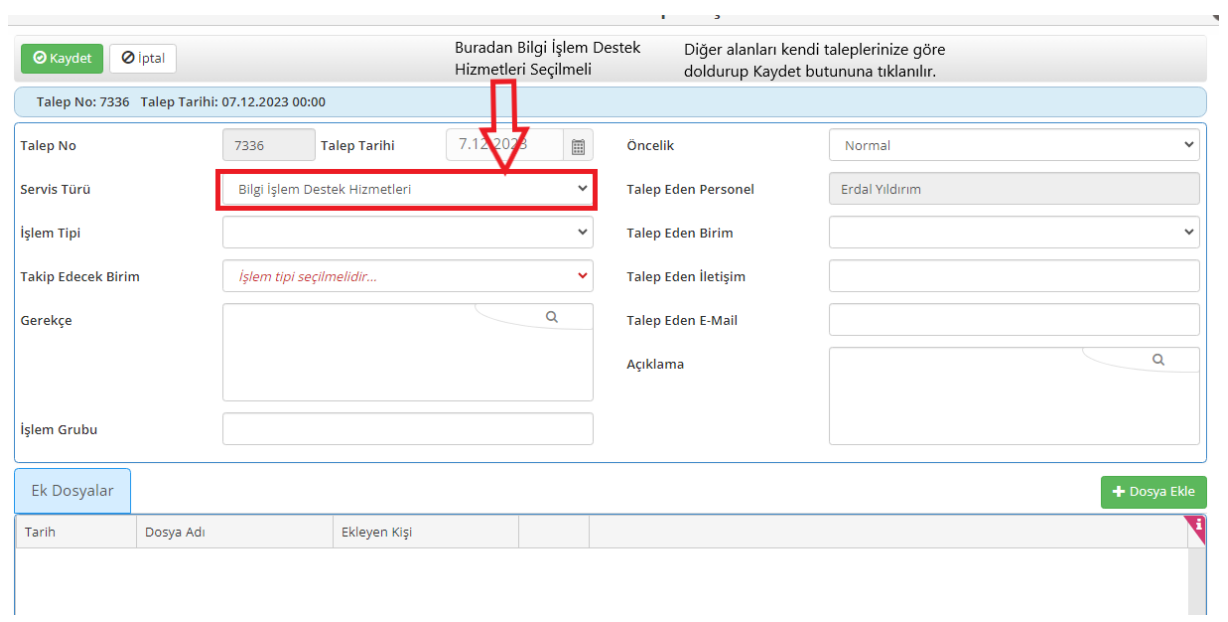

Adım-3